# **Dell EMC PowerEdge R650xs**

Technisches Benutzerhandbuch

**Teilenummer: E74S Series Vorschriftentyp: E74S001 Juli 2021 Rev. A00**

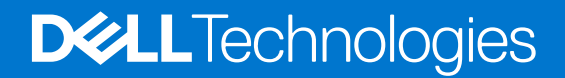

Hinweise, Vorsichtshinweise und Warnungen

**ANMERKUNG:** Eine ANMERKUNG macht auf wichtige Informationen aufmerksam, mit denen Sie Ihr Produkt besser einsetzen können.

**VORSICHT: Ein VORSICHTSHINWEIS warnt vor möglichen Beschädigungen der Hardware oder vor Datenverlust und zeigt, wie diese vermieden werden können.**

**WARNUNG: Mit WARNUNG wird auf eine potenziell gefährliche Situation hingewiesen, die zu Sachschäden, Verletzungen oder zum Tod führen kann.**

© 2021 Dell Inc. oder ihre Tochtergesellschaften. Alle Rechte vorbehalten. Dell, EMC und andere Marken sind Marken von Dell Inc. oder entsprechenden Tochtergesellschaften. Andere Marken können Marken ihrer jeweiligen Inhaber sein.

# Inhaltsverzeichnis

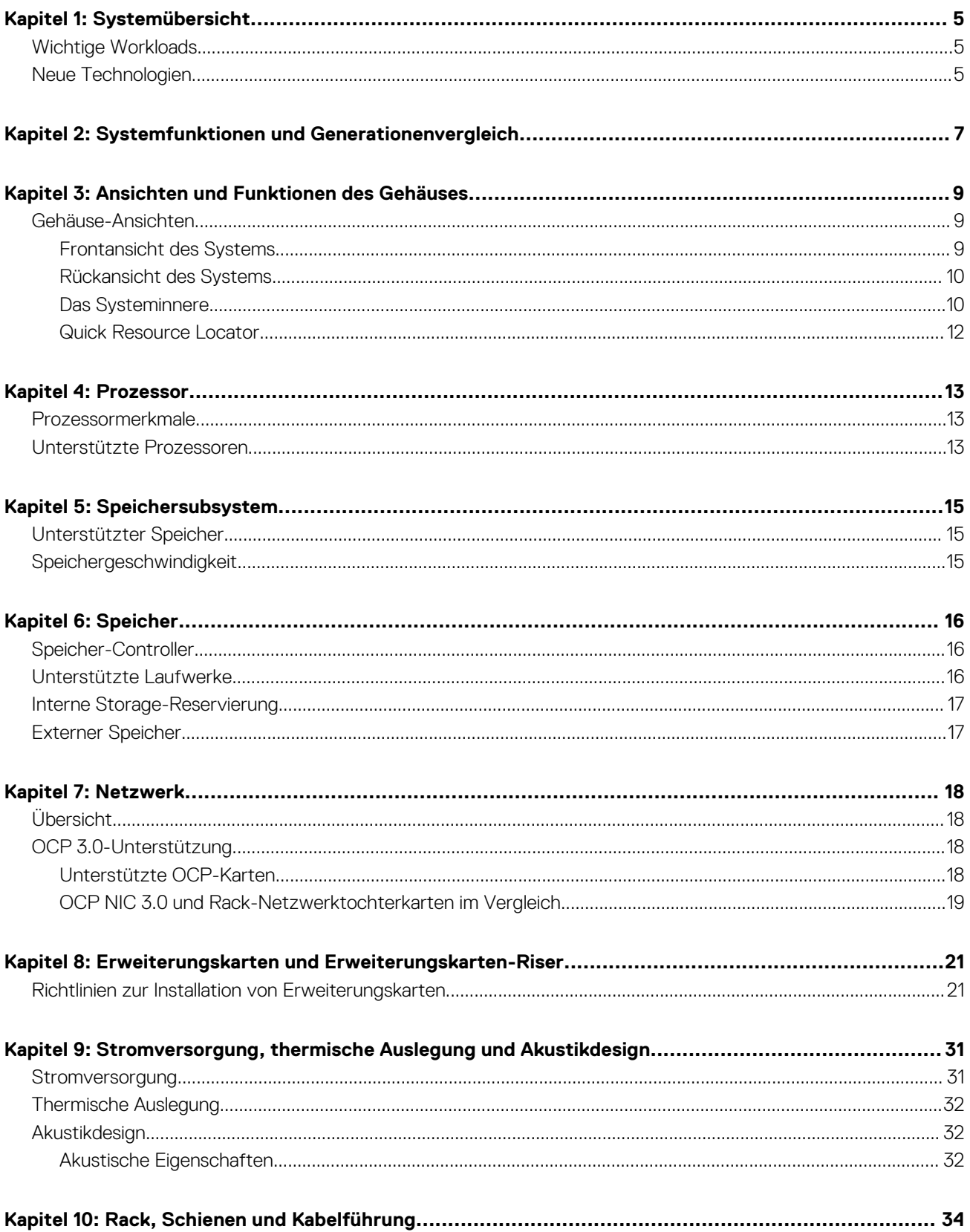

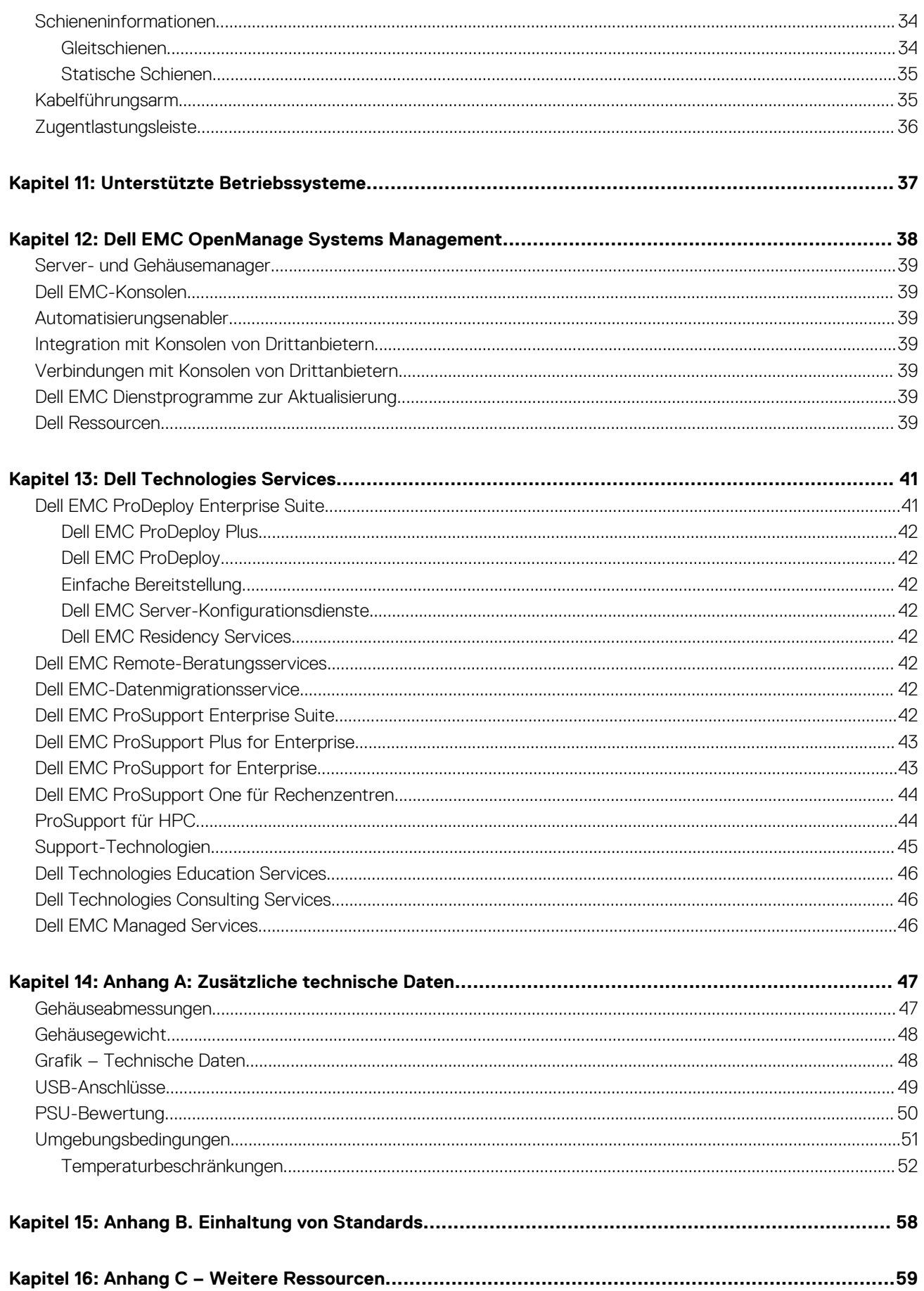

# **Systemübersicht**

**1**

<span id="page-4-0"></span>Der Dell EMC™ PowerEdge™ R650xs ist der neueste 1-HE-Rack-Server von Dell mit 2 Sockeln, der für komplexe Workloads mit hochskalierbaren Arbeitsspeicher-, I/O- und Netzwerkoptionen konzipiert ist. Die Systeme verfügen über einen skalierbaren Intel® Xeon® Prozessor der 3. Generation , bis zu 16 DIMMs, PCI Express® (PCIe) 4.0-fähige Erweiterungssteckplätze und eine Auswahl von Netzwerkschnittstellentechnologien zur Abdeckung von NIC.

Beim PowerEdge R650xs-System handelt es sich um eine Allzweckplattform für anspruchsvolle Workloads und Anwendungen wie Data Warehouses, E-Commerce, Datenbanken und High-Performance Computing (HPC).

#### **Themen:**

- Wichtige Workloads
- Neue Technologien

## **Wichtige Workloads**

Zu den Ziel-Workloads für den PowerEdge R650xs gehören Virtualisierung, Public/Private Cloud, Scale-Out-Datenbanken und High Performance Computing.

## **Neue Technologien**

#### **Tabelle 1. Neue Technologien**

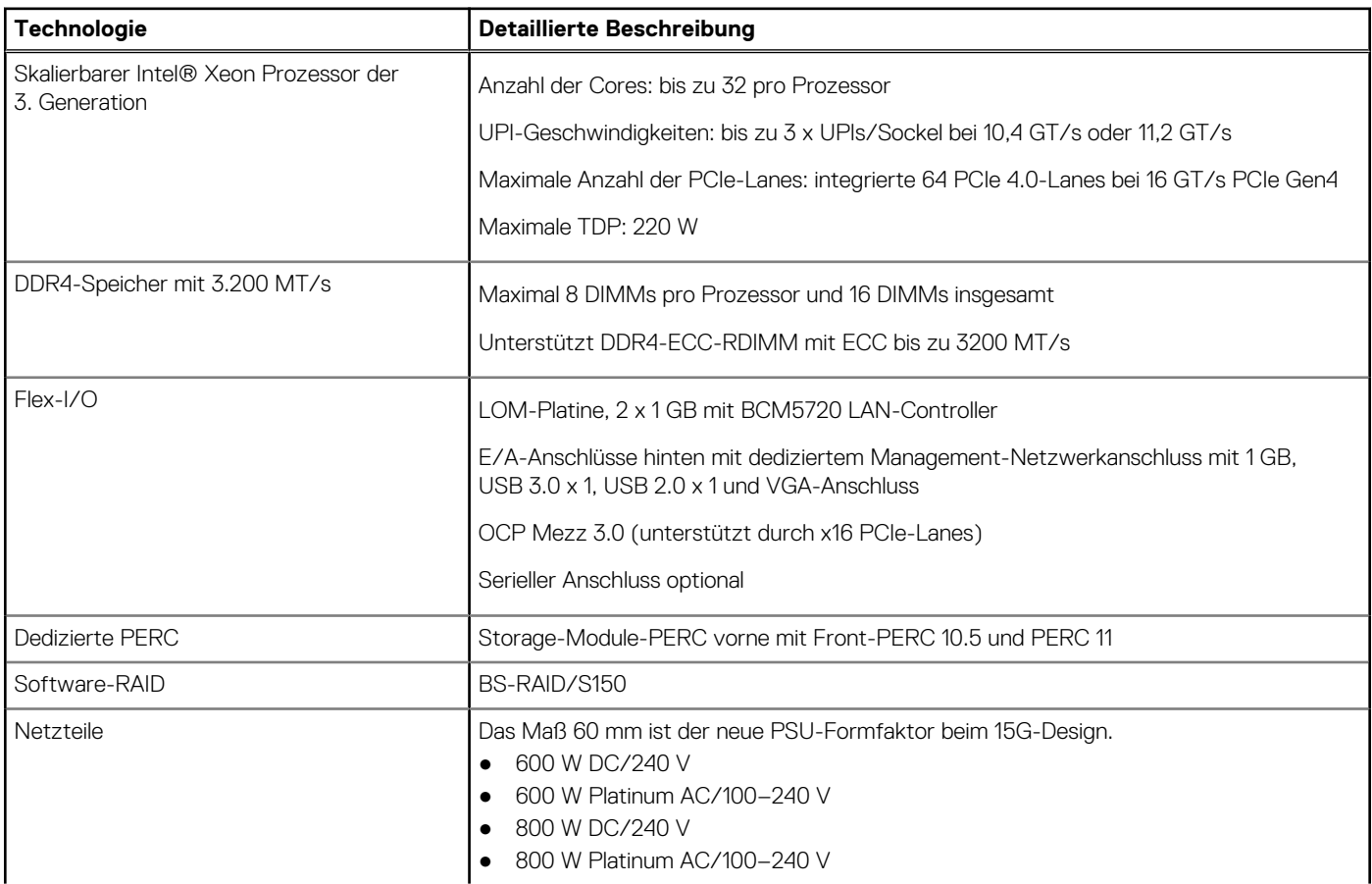

### **Tabelle 1. Neue Technologien (fortgesetzt)**

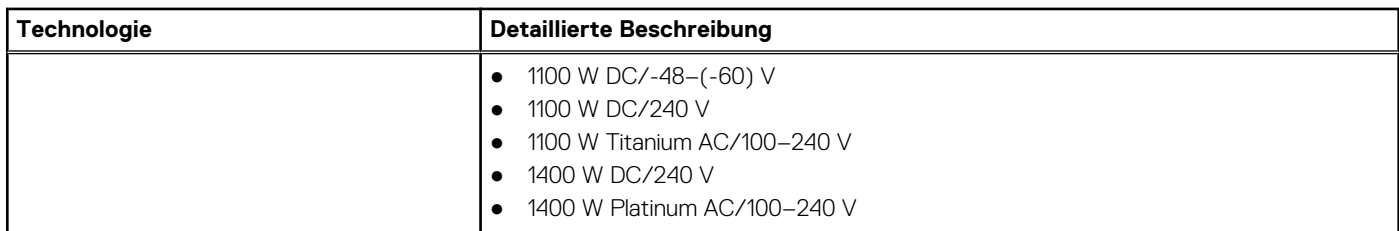

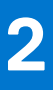

# <span id="page-6-0"></span>**Systemfunktionen und Generationenvergleich**

Die folgende Tabelle enthält einen Vergleich zwischen dem PowerEdge R650xs-System und dem PowerEdge R640-System:

### **Tabelle 2. Funktionsvergleich**

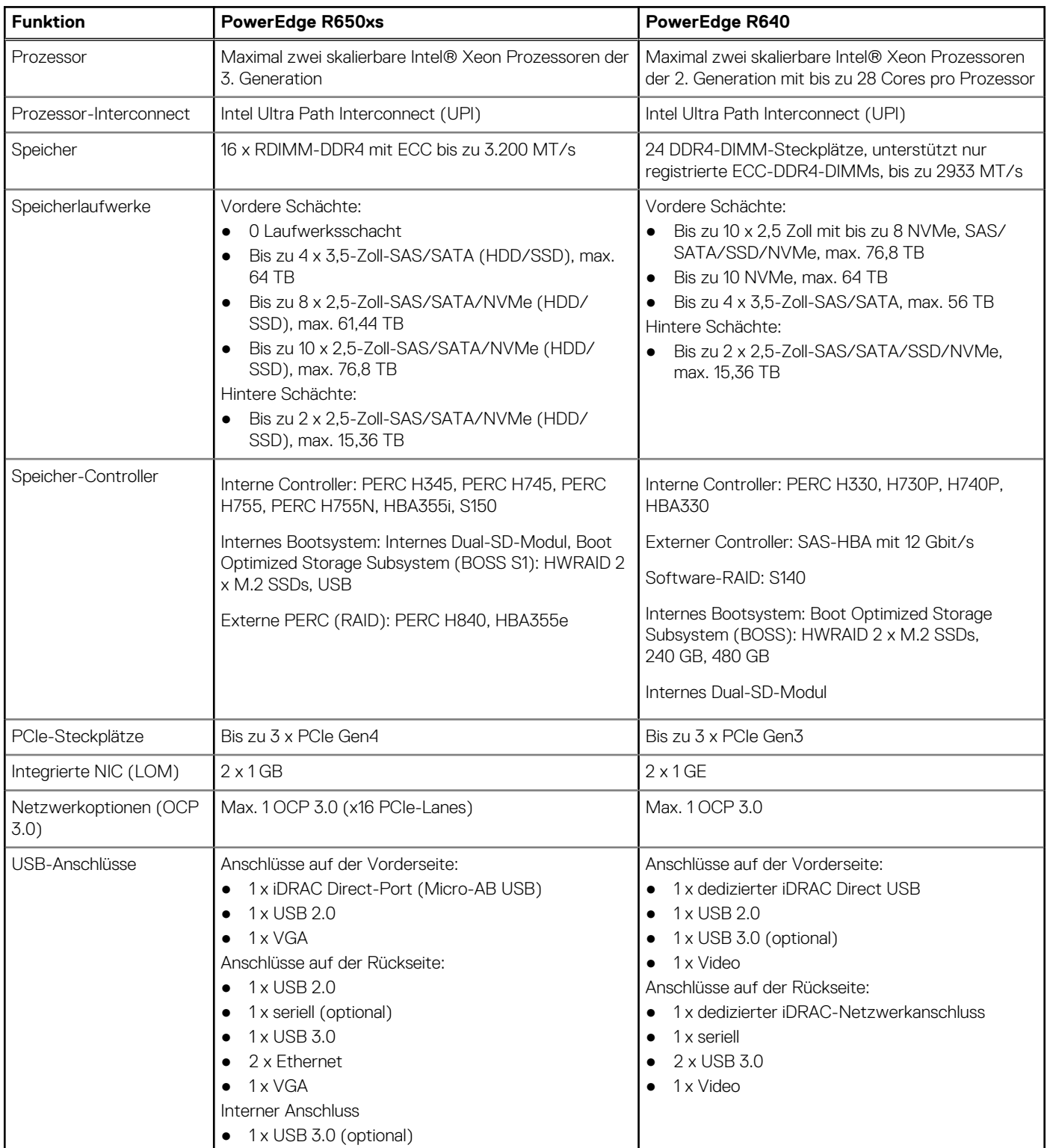

### **Tabelle 2. Funktionsvergleich (fortgesetzt)**

![](_page_7_Picture_190.jpeg)

# <span id="page-8-0"></span>**Ansichten und Funktionen des Gehäuses**

### **Themen:**

• Gehäuse-Ansichten

# **Gehäuse-Ansichten**

### **Frontansicht des Systems**

![](_page_8_Picture_53.jpeg)

**Abbildung 1. Vorderansicht des Systems mit 4x 3,5-Zoll-Laufwerken**

![](_page_8_Picture_54.jpeg)

**Abbildung 2. Vorderansicht des Systems mit 8x 2,5-Zoll-Laufwerken**

| Drive 0 | Drive 2 | Drive 4 | Drive 6 | Drive 8 |            |
|---------|---------|---------|---------|---------|------------|
| Drive 1 | Drive 3 | Drive 5 | Drive 7 | Drive 9 |            |
| r<br>阻  |         |         |         |         | <b>KDI</b> |

**Abbildung 3. Vorderansicht des Systems mit 10x 2,5-Zoll-Laufwerken**

![](_page_8_Picture_55.jpeg)

**Abbildung 4. Vorderansicht des Systems mit 8x 2,5-Zoll-NVMe-RAID**

<span id="page-9-0"></span>![](_page_9_Picture_64.jpeg)

**Abbildung 5. Vorderansicht des Systems mit 0 Laufwerken**

### **Rückansicht des Systems**

![](_page_9_Figure_3.jpeg)

**Abbildung 6. Rückansicht des Systems ohne Riser 1, Riser 2, 1 PSU, kein OCP**

![](_page_9_Figure_5.jpeg)

**Abbildung 7. Rückansicht des Systems Riser 1, rückseitiges Modul**

![](_page_9_Figure_7.jpeg)

**Abbildung 8. Rückansicht des Systems Riser 1, Riser 2a**

![](_page_9_Figure_9.jpeg)

**Abbildung 9. Rückansicht des Systems Riser 1, Riser 2b oder 2c, 1 Platzhalter**

### **Das Systeminnere**

![](_page_10_Picture_0.jpeg)

**Abbildung 10. Das Systeminnere: 10x 2,5 Zoll + 3x flaches Profil**

![](_page_10_Picture_2.jpeg)

**Abbildung 11. Das Systeminnere: 10x 2,5 Zoll + 2x hinteres HDD-Modul-Rückwandplatine**

## <span id="page-11-0"></span>**Quick Resource Locator**

![](_page_11_Picture_1.jpeg)

**Abbildung 12. Quick Resource Locator für R650xs**

![](_page_12_Picture_1.jpeg)

<span id="page-12-0"></span>![](_page_12_Picture_2.jpeg)

### **Themen:**

- Prozessormerkmale
- Unterstützte Prozessoren

## **Prozessormerkmale**

Die skalierbaren Xeon Prozessoren der 3. Generation sind die Rechenzentrumsprozessoren der nächsten Generation mit den neuesten Funktionen, einer erhöhten Leistung und inkrementellen Speicheroptionen. Diese neue Generation von Xeon Scalable-Prozessoren bietet Unterstützung für die Nutzung von Einstiegsdesigns auf Basis von Intel Xeon Silver-Prozessoren bis hin zu erweiterten Funktionen, die bei den neuen Intel Xeon Platinum-Prozessoren angeboten werden.

Im Folgenden werden die Funktionen und Merkmale der nächsten Generation von skalierbaren Intel Xeon Prozessoren der 3. Generation aufgelistet:

- Schnellere UPI mit 3 Intel Ultra Path Interconnect (Intel UPI) bei 11,2 GT/s (unterstützt in den Optionen Gold und Platinum)
- Mehr, schnellere I/O-Vorgänge mit PCI Express 4 und bis zu 64 Lanes (pro Sockel) bei 16 GT/s
- Verbesserte Speicherleistung mit Unterstützung für bis zu 3200 MT/s-DIMMs

## **Unterstützte Prozessoren**

![](_page_12_Picture_409.jpeg)

### **Tabelle 3. Unterstützte Prozessoren**

![](_page_13_Picture_180.jpeg)

### **Tabelle 3. Unterstützte Prozessoren (fortgesetzt)**

# **Speichersubsystem**

<span id="page-14-0"></span>Das R650xs-System unterstützt bis zu 16 DIMMs mit bis zu 1024 GB Speicher und Geschwindigkeiten bis zu 3200 MT/s.

### **Themen:**

- Unterstützter Speicher
- **Speichergeschwindigkeit**

# **Unterstützter Speicher**

Die folgende Tabelle listet die von der Plattform unterstützten Arbeitsspeichertechnologien auf.

### **Tabelle 4. Unterstützte Speichertechnologien**

![](_page_14_Picture_230.jpeg)

In der folgenden Tabelle sind die bei Einführung des R650xs-Systems unterstützten DIMMs aufgeführt. Informationen über die Arbeitsspeicherkonfiguration finden Sie im *Installations- und Service-Handbuch für den Dell EMC PowerEdge R650xs* unter [www.dell.com/poweredgemanuals.](https://www.dell.com/support/home/en-us//products/server_int/server_int_poweredge)

### **Tabelle 5. Unterstützte DIMMs**

![](_page_14_Picture_231.jpeg)

## **Speichergeschwindigkeit**

In der folgenden Tabelle sind die Speicherkonfiguration und Details zur Leistung der Plattform, basierend auf Anzahl und Typ der DIMMs pro Speicherkanal, aufgeführt.

### **Tabelle 6. DIMM-Leistungsdetails**

![](_page_14_Picture_232.jpeg)

# **Speicher**

**6**

### <span id="page-15-0"></span>**Themen:**

- Speicher-Controller
- Unterstützte Laufwerke
- [Interne Storage-Reservierung](#page-16-0)
- [Externer Speicher](#page-16-0)

# **Speicher-Controller**

Dell RAID-Controller-Optionen bieten Leistungsverbesserungen, einschließlich fPERC-Lösung. Die fPERC-Lösung bietet einen grundlegenden RAID-Hardware-Controller mit einem Small Form Factor und High-Density-Anschluss an die Basisebene, ohne dass ein PCIe-Steckplatz verwendet wird.

Die 15G-PERC-Controller-Angebote werden ein starkes Argument für die 14G-PERC-Produktreihe sein. Die Vorteile und Performancelevel werden von 14G auf 15G übertragen. Neu bei 15G ist das Harpoon-basierte Premium-Performance-Angebot. Dieses High-End-Angebot verbessert die IOPS-Performance und die SSD-Leistung.

Die 15G-PERC-Controller-Angebote werden ein starkes Argument für die 14G-PERC-Produktreihe sein. Die Vorteile und Performancelevel werden von 14G auf 15G übertragen. Neu bei 15G ist das Harpoon-basierte Premium-Performance-Angebot. Dieses High-End-Angebot verbessert die IOPS-Performance und die SSD-Leistung.

### **Tabelle 7. Controller der PERC-Reihe**

![](_page_15_Picture_200.jpeg)

## **Unterstützte Laufwerke**

In der nachfolgenden Tabelle sind die internen Laufwerke aufgeführt, die vom R650xs-System unterstützt werden.

#### **Tabelle 8. Unterstützte Laufwerke**

![](_page_15_Picture_201.jpeg)

### <span id="page-16-0"></span>**Tabelle 8. Unterstützte Laufwerke (fortgesetzt)**

![](_page_16_Picture_71.jpeg)

# **Interne Storage-Reservierung**

Weitere Informationen finden Sie in der [werkseitigen Konfigurationsmatrix](https://www.delltechnologies.com/resources/en-us/auth/products/servers/category.htm) im Sales Portal.

# **Externer Speicher**

Das R650xs-System unterstützt die in der folgenden Tabelle aufgeführten externen Storage-Gerätetypen:

### **Tabelle 9. Unterstützte externe Speichergeräte**

![](_page_16_Picture_72.jpeg)

# **Netzwerk**

**7**

### <span id="page-17-0"></span>**Themen:**

- Übersicht
- OCP 3.0-Unterstützung

# **Übersicht**

PowerEdge bietet eine Vielzahl von Optionen, mit denen Informationen zu und von Servern verschoben werden können. Die besten Technologien der Branche werden ausgewählt und es werden Systemverwaltungsfunktionen von Partnern der Firmware für eine Verbindung mit iDRAC hinzugefügt. Diese Adapter werden strengen Tests unterzogen, um eine sorgenfreie, vollständig unterstützte Verwendung in unseren Servern zu gewährleisten.

Die [PowerEdge-Server-Adapter-Matrix](https://www.delltechnologies.com/resources/en-us/auth/asset/quick-reference-guides/PowerEdge_Server_Adapter_Matrix.xlsx.external) in unserem Wissensportal ist die zentrale Quelle für Informationen zu PowerEdge NIC, HBA und HCA. Die Matrix umfasst:

- Teilenummern, verknüpfte SKUs und Kunden-Kits
- Serverkompatibilität und Support
- Unterstützung für Optik und Kabel
- Systemverwaltung
- Adapterfunktionen
- Links zum technischen Datenblatt

Dieses Dokument wird laufend aktualisiert. Stellen Sie daher sicher, dass Sie es mit einem Lesezeichen versehen, statt eine Offlinekopie herunterzuladen, um auf dem neuesten Stand zu bleiben.

**ANMERKUNG:** Dies ist ein direkter Link zum Herunterladen einer XLSX-Datei und wird möglicherweise nicht wie erwartet in einer Registerkarte im Browser geöffnet.

## **OCP 3.0-Unterstützung**

### **Unterstützte OCP-Karten**

### **Tabelle 10. OCP-Unterstützung**

![](_page_17_Picture_236.jpeg)

### <span id="page-18-0"></span>**Tabelle 10. OCP-Unterstützung (fortgesetzt)**

![](_page_18_Picture_191.jpeg)

## **OCP NIC 3.0 und Rack-Netzwerktochterkarten im Vergleich**

### **Tabelle 11. OCP 3.0-, 2.0- und rNDC-NIC im Vergleich**

![](_page_18_Picture_192.jpeg)

### **OCP-Formfaktoren**

![](_page_18_Picture_6.jpeg)

**Abbildung 13. OCP 3.0-Formfaktor für kleine Karten (LS)**

### **Tabelle 12. OCP 3.0 Funktionsliste**

![](_page_19_Picture_63.jpeg)

# <span id="page-20-0"></span>**Erweiterungskarten und Erweiterungskarten-Riser**

**ANMERKUNG:** Im iDRAC Lifecycle Controller wird ein Systemereignis aufgezeichnet, wenn ein Erweiterungskarten-Riser nicht unterstützt wird oder fehlt. Dies verhindert nicht, dass sich das System dennoch einschalten lässt. Wenn jedoch eine F1/F2-Pause mit einer Fehlermeldung auftritt, finden Sie weitere Informationen im Abschnitt *"Troubleshooting für Erweiterungskarten"* im *Troubleshooting-Handbuch Dell EMC PowerEdge-Server* unter .

### **Themen:**

• Richtlinien zur Installation von Erweiterungskarten

# **Richtlinien zur Installation von Erweiterungskarten**

![](_page_20_Picture_6.jpeg)

### **Abbildung 14. Erweiterungskarten-Steckplätze**

Die folgende Tabelle die Konfigurationen zu den Erweiterungskarten-Risern:

![](_page_20_Picture_195.jpeg)

![](_page_21_Picture_119.jpeg)

![](_page_21_Picture_1.jpeg)

**Abbildung 15. Riser 1**

![](_page_21_Picture_3.jpeg)

**Abbildung 16. Riser 2a**

![](_page_22_Picture_0.jpeg)

**Abbildung 17. Riser 2b (SNAPI)**

![](_page_22_Picture_2.jpeg)

#### **Abbildung 18. Riser 2c**

**ANMERKUNG:** Die Erweiterungskartensteckplätze sind nicht hot-swap-fähig.

Die folgende Tabelle enthält Vorschläge für die Installation von Erweiterungskarten hinsichtlich bestmöglicher Kühlung und mechanischer Unterbringung. Die Erweiterungskarten mit der höchsten Priorität müssen zuerst installiert werden und dabei die angegebene Steckplatzpriorität erhalten. Alle anderen Erweiterungskarten müssen nach Kartenpriorität und in der Reihenfolge der Steckplatzpriorität installiert werden.

### **Tabelle 13. Konfiguration 0: R1**

![](_page_22_Picture_68.jpeg)

### **Tabelle 13. Konfiguration 0: R1 (fortgesetzt)**

![](_page_23_Picture_274.jpeg)

### **Tabelle 14. Konfiguration 1: R1 + R2a**

![](_page_23_Picture_275.jpeg)

### **Tabelle 14. Konfiguration 1: R1 + R2a (fortgesetzt)**

![](_page_24_Picture_274.jpeg)

### **Tabelle 15. Konfiguration 2: R1 + R2b**

![](_page_24_Picture_275.jpeg)

### **Tabelle 15. Konfiguration 2: R1 + R2b (fortgesetzt)**

![](_page_25_Picture_274.jpeg)

### **Tabelle 16. Konfiguration 3: R1 + R2c**

![](_page_25_Picture_275.jpeg)

### **Tabelle 16. Konfiguration 3: R1 + R2c (fortgesetzt)**

![](_page_26_Picture_274.jpeg)

### **Tabelle 17. Konfiguration 4: R1**

![](_page_26_Picture_275.jpeg)

### **Tabelle 17. Konfiguration 4: R1 (fortgesetzt)**

![](_page_27_Picture_274.jpeg)

### **Tabelle 18. Konfiguration 5: ohne Riser**

![](_page_27_Picture_275.jpeg)

### **Tabelle 18. Konfiguration 5: ohne Riser (fortgesetzt)**

![](_page_28_Picture_274.jpeg)

### **Tabelle 19. Konfiguration 6: R2c**

![](_page_28_Picture_275.jpeg)

### **Tabelle 19. Konfiguration 6: R2c (fortgesetzt)**

![](_page_29_Picture_94.jpeg)

# <span id="page-30-0"></span>**Stromversorgung, thermische Auslegung und Akustikdesign**

PowerEdge-Server verfügen über zahlreiche Sensoren, mit deren Hilfe die thermische Aktivität automatisch verfolgt wird. Dies hilft dabei, die Temperatur und somit auch die Servergeräusche und den Energieverbrauch zu reduzieren. Die Tabelle unten enthält eine Liste der Tools und Technologien, die von Dell angeboten werden, um den Stromverbrauch zu reduzieren und die Energieeffizienz zu erhöhen:

### **Themen:**

- **Stromversorgung**
- [Thermische Auslegung](#page-31-0)
- **[Akustikdesign](#page-31-0)**

## **Stromversorgung**

### **Tabelle 20. Leistungsstarke Tools und Technologien**

![](_page_30_Picture_176.jpeg)

![](_page_31_Picture_256.jpeg)

### <span id="page-31-0"></span>**Tabelle 20. Leistungsstarke Tools und Technologien (fortgesetzt)**

# **Thermische Auslegung**

PowerEdge-Server verfügen über zahlreiche Sensoren, mit deren Hilfe die thermische Aktivität automatisch verfolgt wird. Dies hilft dabei, die Temperatur und somit auch die Servergeräusche und den Energieverbrauch zu reduzieren.

# **Akustikdesign**

### **Akustische Eigenschaften**

Das Dell EMC PowerEdge R650xs-System ist ein für die beaufsichtigte Rechenzentrumsumgebung geeigneter Rack-Mount-Server. Allerdings kann eine geringere akustische Ausgabe mit den richtigen Hardware- oder Softwarekonfigurationen erreicht werden.

Details zur akustischen Konfiguration sind in den nachfolgenden Tabellen aufgeführt.

### **Tabelle 21. Akustische Konfigurationen des R650xs-Systems**

![](_page_31_Picture_257.jpeg)

### **Tabelle 21. Akustische Konfigurationen des R650xs-Systems (fortgesetzt)**

![](_page_32_Picture_250.jpeg)

### **Tabelle 22. Akustische Eigenschaften der akustischen Konfigurationen des R650xs-Systems**

![](_page_32_Picture_251.jpeg)

**LwA,m**: Der deklarierte mittlere A-bewertete Schallleistungspegel (LwA) wird gemäß Abschnitt 5.2 von ISO 9296 (2017) mit Daten berechnet, die nach den in ISO 7779 (2010) beschriebenen Methoden erhoben wurden. Die hier dargestellten Daten sind möglicherweise nicht vollständig mit ISO 7779 kompatibel.

L<sub>DA.m</sub>: Der angegebene mittlere A-bewertete Emissionsschalldruckpegel ist an der Position des Umstehenden gemäß Abschnitt 5.3 von ISO 9296 (2017) und wird mit den in ISO 7779 (2010) beschriebenen Methoden gemessen. Das System befindet sich in einem 24-HE-Rack-Gehäuse, 25 cm über einem reflektierenden Boden. Die hier dargestellten Daten sind möglicherweise nicht vollständig mit ISO 7779 kompatibel.

Markante Töne: Die Kriterien gemäß D.6 und D.11 in ECMA-74 wurden befolgt, um festzustellen, ob dezente Töne präsent sind, und sie ggf. zu melden.

Leerlauf: Der stationäre Zustand, in dem der Server zwar mit Energie versorgt wird, aber keine vorgesehene Funktion ausführt.

Betrieb: Das Maximum der stetigen akustischen Ausgabe bei 50 % Prozessor-TDP oder der aktiven HDDs gemäß C.9.3.2 in ECMA-74.

# **Rack, Schienen und Kabelführung**

<span id="page-33-0"></span>Folgende Faktoren sind bei der Auswahl der richtigen Schienen wichtig:

- Identifizieren der Art des Racks, in dem die Schienen installiert werden
- Abstand zwischen den vorderen und hinteren Montageflanschen des Racks
- Typ und Position der angeschlossenen Geräte in der Rückseite des Racks, z. B. Stromverteilungseinheiten (PDUs), und die Gesamttiefe des Racks

Folgende Informationen finden Sie in der [Dell EMC Enterprise Systems Rail Sizing and Rack Compatibility-](https://www.delltechnologies.com/resources/en-us/auth/asset/sales-documents/products/servers/DellEMC_Enterprise_Systems_Rail_Sizing_and_Rack_Compatibility_Matrix.pdf.external)Matrix:

- Spezifische Details zu Schienentypen und ihren Funktionen
- Schienen-Einstellbereiche für verschiedene Rack-Montageflanschtypen
- Schienentiefe mit und ohne Kabelführungszubehör
- Unterstützte Rack-Typen für verschiedene Rack-Montageflanschtypen

#### **Themen:**

- Schieneninformationen
- [Kabelführungsarm](#page-34-0)
- [Zugentlastungsleiste](#page-35-0)

# **Schieneninformationen**

Das R650xs-System unterstützt sowohl Gleitschienen als auch statische Schienen. Beide Arten von Schienen weisen eine schlanke Bauweise auf, die vom breiten Systemgehäuse unterstützt wird.

### **Gleitschienen**

Die Gleitschienen (in der Abbildung unten dargestellt) ermöglichen den vollen Auszug des Systems aus dem Rack zu Wartungszwecken. Die Gleitschienen bieten die Option für einen Kabelführungsarm (CMA) und eine Zugentlastungsleiste (SRB).

Es ist nur ein Typ von Gleitschienen verfügbar:

Stab-In-/Drop-In-Gleitschienen

### A11 Stab-In/Drop-In-Gleitschienen für Racks mit 4 Stützen

- Unterstützung für Drop-In- oder Stab-In-Installation des Gehäuses an den Schienen
- Unterstützung einer werkzeuglosen Installation in 19 Zoll breiten, EIA-310-E-konformen Racks mit eckigen oder runden, gewindefreien Bohrungen, einschließlich aller Generationen der Dell Racks.

Unterstützt auch die werkzeuglose Installation in Racks mit 4 Holmen und runden Gewindebohrungen

- Unterstützung für den vollen Auszug des Systems aus dem Rack zur Wartung der wichtigsten internen Komponenten.
- Unterstützung für optionalen Kabelführungsarm (CMA)

**ANMERKUNG:** In Situationen, in denen keine Unterstützung für CMA erforderlich ist, können die äußeren CMA-Montagehalterungen von den Gleitschienen entfernt werden. Dies reduziert die Gesamtlänge der Schienen und eliminiert eine potenzielle Beeinträchtigung der rückseitig montierten PDU bzw. der hinteren Rack-Tür.

Unterstützung für optionale Zugentlastungsleiste (SRB)

**ANMERKUNG:** Prüfen Sie den QRL-Code auf die Dokumentation und Informationen zum Troubleshooting bezüglich der Installationsverfahren für Drop-In/Stab-In-Schienentypen.

## <span id="page-34-0"></span>**Statische Schienen**

Die statischen Schienen (siehe Abbildung unten) unterstützen eine breitere Palette von Racks als die Gleitschienen, unterstützen jedoch nicht die Wartung im Rack. Die statischen Schienen sind nicht kompatibel mit CMA und SRB.

### Statische A8 ReadyRails-Schienen für Racks mit vier und zwei Holmen:

- Unterstützung für Stab-In-Installation des Gehäuses an den Schienen
- Unterstützung einer werkzeuglosen Installation in 19 Zoll breiten, EIA-310-E-konformen Racks mit 4 Holmen und Vierkantlöchern sowie gewindefreien Rundlöchern, einschließlich aller Generationen der Dell Racks
- Unterstützung einer werkzeuggestützten Installation in 19 Zoll breiten, EIA-310-E-konformen Racks mit Gewindelöchern und 4 bzw. 2 Holmen
- Unterstützung einer werkzeuggestützten Installation in Dell EMC Titan- oder Titan-D-Racks.

### **ANMERKUNG:**

- Schrauben sind nicht im statischen Schienensatz enthalten, da Racks mit verschiedenen Gewindelöchern angeboten werden. Die Schrauben für die Montage von statischen Schienen in Racks mit Montageflanschen mit Gewinde werden bereitgestellt.
- Der Kopfdurchmesser der Schrauben sollte 10 mm oder weniger betragen.

![](_page_34_Picture_10.jpeg)

#### **Abbildung 19. Statische Schienen**

## **Kabelführungsarm**

Der optionale Kabelführungsarm (CMA) für das System organisiert und sichert die Kabel hinten am Server und ermöglicht, dass der Server aus dem Rack herausragen kann, ohne dass die Kabel abgetrennt werden müssen.

Einige der wichtigsten Funktionen des Kabelführungsarms umfassen:

- Große U-förmige Kabeltunnel zum Stützen dichter Kabellasten.
- Offene Belüftungsmuster für eine optimale Luftzirkulation.
- Unterstützung für die Montage auf einer beliebigen Seite, da die mit Federn versehenen Halterungen von einer Seite zur anderen geschwenkt werden können.
- Nutzt Klettverschlüsse anstelle von Kabelbindern, um das Risiko von Beschädigungen von Kabeln beim Auswechseln zu eliminieren.
- Enthält ein festes Low Profile-Fach zur Unterstützung und Befestigung des CMA in der vollständig geschlossenen Position.
- Der CMA und das Fach können ohne den Einsatz von Werkzeugen durch einfache und intuitive Snap-in-Ausführungen montiert werden.

Der CMA kann auf beiden Seiten der Schienen montiert werden, ohne dass hierfür Werkzeug oder ein Umbau erforderlich sind. Bei Systemen mit einem Netzteil (PSU) wird empfohlen, dass er an der dem Netzteil gegenüberliegenden Seite montiert wird, um bei der Wartung oder einem Austausch einen einfacheren Zugriff auf das Gerät und die hinteren Festplatten (falls zutreffend) zu ermöglichen.

<span id="page-35-0"></span>![](_page_35_Picture_0.jpeg)

# **Zugentlastungsleiste**

Die optionale Zugentlastungsleiste (SRB) für das System organisiert und befestigt die Kabel an der Rückseite des Servers.

Gleitschienen mit optionaler SRB:

- Unterstützt werkzeuglose Befestigung an Schienen
- Unterstützt zwei unterschiedlich tiefe Positionen für die Anpassung an verschiedene Kabelbelastungen und Rack-Tiefen.
- Unterstützt die Kabelbelastungen und regelt Spannungen an Serververbindungen.
- Kabel können in separate, zweckbestimmte Bündel eingeteilt werden

# **Unterstützte Betriebssysteme**

<span id="page-36-0"></span>Das PowerEdge R650xs-System unterstützt die folgenden Betriebssysteme:

- Canonical® Ubuntu® Server LTS
- Citrix<sup>®</sup> Hypervisor<sup>®</sup>
- Microsoft® Windows Server® mit Hyper-V
- Red Hat<sup>®</sup> Enterprise Linux
- SUSE® Linux Enterprise server
- VMware® ESXi®

Links zu den jeweiligen Betriebssystemversionen und -Editionen, Zertifizierungsmatrizen, HCL-Portalen und Hypervisorsupport sind verfügbar unter [Von Dell EMC unterstützte Betriebssysteme](https://www.dell.com/support/contents/en-us/article/Product-Support/Self-support-Knowledgebase/enterprise-resource-center/server-operating-system-support).

# <span id="page-37-0"></span>**Dell EMC OpenManage Systems Management**

## **Dell EMC OpenManage Portfolio**

Simplifying hardware management through ease of use and automation

![](_page_37_Figure_4.jpeg)

### **Abbildung 20. Dell EMC OpenManage Portfolio**

Dell EMC bietet Verwaltungslösungen, die IT-Administratoren eine effektive Bereitstellung, Aktualisierung, Überwachung und Verwaltung von IT-Beständen ermöglichen. Open Manage-Lösungen und -Tools ermöglichen Ihnen eine schnelle Reaktion auf Probleme. Sie unterstützen bei der effektiven und effizienten Verwaltung von Dell EMC-Servern in physischen, virtuellen, lokalen und Remote-Umgebungen und bei bandinternem und bandexternem Betrieb (agentenfrei). Das OpenManage Portfolio umfasst innovative integrierte Verwaltungs-Tools wie den integrierten Dell Remote Access Controller (iDRAC), Chassis Management Controller und Konsolen wie OpenManage Enterprise, OpenManage Power Manager Plug-in und Tools wie Repository Manager.

Dell EMC hat umfassende Systemverwaltungslösungen auf Basis offener Standards entwickelt und diese mit Managementkonsolen integriert, die eine erweiterte Verwaltung von Dell Hardware ermöglichen. Dell EMC hat die erweiterten Verwaltungsfunktionen von Dell Hardware mit Produkten branchenweit führender Anbieter von Systemverwaltungslösungen und Frameworks wie Ansible verknüpft oder integriert, sodass Dell EMC Plattformen für eine einfache Bereitstellung, Aktualisierung, Überwachung und Verwaltung sorgen.

Die wichtigsten Tools zur Verwaltung von Dell EMC PowerEdge-Servern sind iDRAC und die One-to-Many-OpenManage-Enterprise Konsole. OpenManage Enterprise hilft Systemadministratoren bei der gesamten Lebenszyklusverwaltung mehrerer Generationen von Dell PowerEdge-Servern. Andere Tools wie z. B. Repository Manager, die eine einfache, aber umfassende Änderungsverwaltung ermöglichen.

OpenManage-Tools sind in Systemverwaltungs-Frameworks von anderen Anbietern wie VMware, Microsoft, Ansible und ServiceNow integrierbar. Dies ermöglicht es Ihnen, die Fähigkeiten Ihres IT-Personals für die effiziente Verwaltung von Dell EMC PowerEdge-Servern einzusetzen.

### **Themen:**

- [Server- und Gehäusemanager](#page-38-0)
- [Dell EMC-Konsolen](#page-38-0)
- [Automatisierungsenabler](#page-38-0)
- [Integration mit Konsolen von Drittanbietern](#page-38-0)
- [Verbindungen mit Konsolen von Drittanbietern](#page-38-0)
- [Dell EMC Dienstprogramme zur Aktualisierung](#page-38-0)
- [Dell Ressourcen](#page-38-0)

# <span id="page-38-0"></span>**Server- und Gehäusemanager**

- Integrated Dell Remote Access Controller (iDRAC)
- iDRAC-Service-Moduls (iSM)

# **Dell EMC-Konsolen**

- Dell EMC OpenManage Enterprise
- Dell EMC Repository Manager (DRM)
- Dell EMC OpenManage Enterprise Power Manager Plug-in für OpenManage Enterprise
- Dell EMC OpenManage Mobile (OMM)

## **Automatisierungsenabler**

- OpenManage Ansible-Module
- iDRAC RESTful APIs (Redfish)
- Standardbasierte APIs (Python, PowerShell)
- RACADM-Befehlszeilenschnittstelle (CLI)
- GitHub-Scripting-Bibliotheken

# **Integration mit Konsolen von Drittanbietern**

- Dell EMC OpenManage Integration Suite for Microsoft System Center
- Dell EMC OpenManage Integration for VMware vCenter (OMIVV)
- Dell EMC OpenManage Ansible Module
- Dell EMC OpenManage Integration in ServiceNow

## **Verbindungen mit Konsolen von Drittanbietern**

- Micro Focus und andere HPE-Tools
- OpenManage Connection für IBM Tivoli
- OpenManage Plug-in für Nagios Core und XI

# **Dell EMC Dienstprogramme zur Aktualisierung**

- Dell System Update (DSU)
- Dell EMC Repository Manager (DRM)
- Dell EMC Update Packages (DUP)
- **Dell EMC Server Update Utility (SUU)**
- **Dell EMC Platform Specific Bootable ISO (PSBI)**

# **Dell Ressourcen**

Weitere Informationen zu Whitepapers, Videos, Blogs, Foren, technischen Materialien, Tools, Verwendungsbeispielen und andere Informationen finden Sie auf der OpenManage-Seite unter oder auf den folgenden Produktseiten:

### **Tabelle 23. Dell Ressourcen**

![](_page_39_Picture_71.jpeg)

**ANMERKUNG:** Die Funktionen können je nach Server variieren. Weitere Informationen hierzu finden Sie auf der Produktseite .

# **Dell Technologies Services**

<span id="page-40-0"></span>Dell Technologies-Services bieten eine breite Palette an anpassbaren Services, um die Bewertung, das Design, die Implementierung, das Management und die Wartung von IT-Umgebungen zu vereinfachen und Ihnen den Übergang zwischen Plattformen zu erleichtern. Abhängig von Ihren aktuellen geschäftlichen Anforderungen und dem für Sie geeigneten Servicelevel bieten wir werksseitige, Vor-Ort-, Remote- sowie modulare und spezielle Services an, die auf Ihre Anforderungen und Ihr Budget zugeschnitten sind. Für welchen Serviceumfang auch immer Sie sich entscheiden – wir unterstützen Sie und bieten Ihnen Zugang zu unseren globalen Ressourcen.

Weitere Informationen finden Sie unter [DellEMC.com/Services](https://www.dellemc.com/en-us/services/).

### **Themen:**

- Dell EMC ProDeploy Enterprise Suite
- [Dell EMC Remote-Beratungsservices](#page-41-0)
- [Dell EMC-Datenmigrationsservice](#page-41-0)
- **[Dell EMC ProSupport Enterprise Suite](#page-41-0)**
- [Dell EMC ProSupport Plus for Enterprise](#page-42-0)
- **[Dell EMC ProSupport for Enterprise](#page-42-0)**
- [Dell EMC ProSupport One für Rechenzentren](#page-43-0)
- [ProSupport für HPC](#page-43-0)
- [Support-Technologien](#page-44-0)
- [Dell Technologies Education Services](#page-45-0)
- [Dell Technologies Consulting Services](#page-45-0)
- [Dell EMC Managed Services](#page-45-0)

# **Dell EMC ProDeploy Enterprise Suite**

Mit der ProDeploy Enterprise Suite ist Ihr Server sofort einsatzbereit und in optimierter Produktionsgeschwindigkeit. Unsere Elite-Einsatzingenieure mit breiter und tiefgreifender Erfahrung in der Anwendung von Best-in-Class-Prozessen zusammen mit unserem etablierten globalen Maßstab können Ihnen rund um die Uhr und rund um den Globus helfen. Von einfachen bis hin zu den komplexesten Server-Installationen und Software-Integrationen - wir nehmen Ihnen das Rätselraten und das Risiko beim Einsatz Ihrer neuen Server-Technologie ab.

![](_page_40_Picture_144.jpeg)

#### **Abbildung 21. Funktionen der ProDeploy Enterprise Suite**

**ANMERKUNG:** Hardware-Installation nicht anwendbar auf ausgewählte Software-Produkte.

### <span id="page-41-0"></span>**Dell EMC ProDeploy Plus**

Von Anfang bis Ende bietet ProDeploy Plus die Fähigkeiten und die Größenordnung, die für die erfolgreiche Durchführung anspruchsvoller Implementierungen in den heutigen komplexen IT-Umgebungen erforderlich sind. Zertifizierte Dell EMC-Experten beginnen mit umfassenden Umgebungsanalysen und detaillierten Migrationsplanungen und -empfehlungen. Die Softwareinstallation umfasst die Einrichtung der meisten Versionen der Systemverwaltungsdienstprogramme Dell EMC SupportAssist und OpenManage. Unterstützung bei der Konfiguration nach der Bereitstellung, Tests und Produktorientierung sind ebenfalls verfügbar.

### **Dell EMC ProDeploy**

ProDeploy bietet eine vollständige Service-Installation und Konfiguration sowohl der Serverhardware als auch der Systemsoftware durch zertifizierte Bereitstellungsingenieure, einschließlich der Einrichtung führender Betriebssysteme und Hypervisors sowie der meisten Versionen der Systemverwaltungsdienstprogramme Dell EMC SupportAssist und OpenManage. Zur Vorbereitung der Bereitstellung führen wir eine Bereitschaftsprüfung vor Ort und eine Planungsübung für die Durchführung durch. Systemtests, Validierung und eine vollständige Projektdokumentation mit Wissenstransfer schließen den Prozess ab.

### **Einfache Bereitstellung**

Die einfache Bereitstellung sorgt für eine problemlose professionelle Installation durch erfahrene Techniker, die Dell EMC-Server in- und auswendig kennen.

### **Dell EMC Server-Konfigurationsdienste**

Mit Dell EMC Rack-Integration und anderen Dell EMC PowerEdge-Server-Konfigurationsdiensten sparen Sie Zeit, indem Sie Ihre Systeme im Rack, verkabelt, getestet und bereit für die Integration in das Rechenzentrum erhalten. Die Mitarbeiter von Dell EMC konfigurieren RAID-, BIOS- und iDRAC-Einstellungen vor, installieren System-Images und installieren sogar Hardware und Software von Drittanbietern.

Weitere Informationen finden Sie unter [Server-Konfigurationsdienste.](https://www.dellemc.com/en-us/services/deployment-services/server-configuration.htm)

### **Dell EMC Residency Services**

Der Residency-Service unterstützt Kunden bei der schnellen Umstellung auf neue Funktionen mit Hilfe von Dell EMC-Experten vor Ort oder per Fernzugriff, deren Prioritäten und Zeit Sie selbst bestimmen können. Residency-Experten können das Management nach der Implementierung und den Wissenstransfer im Zusammenhang mit dem Erwerb einer neuen Technologie oder das tägliche Betriebsmanagement der IT-Infrastruktur übernehmen.

## **Dell EMC Remote-Beratungsservices**

Wenn Sie sich in der Endphase der Implementierung Ihres PowerEdge-Servers befinden, können Sie sich auf die Dell EMC Remote-Beratungsservices und unsere zertifizierten technischen Experten verlassen, die Sie bei der Optimierung Ihrer Konfiguration mit Best Practices für Ihre Software, Virtualisierung, Server-, Speicher-, Netzwerk- und Systemverwaltung unterstützen.

# **Dell EMC-Datenmigrationsservice**

Schützen Sie Ihr Unternehmen und Ihre Daten mit unserer zentralen Anlaufstelle für die Verwaltung Ihres Datenmigrationsprojekts. Ihr Projektmanager arbeitet mit unserem erfahrenen Expertenteam zusammen, um unter Verwendung branchenführender Tools und bewährter Prozesse, die auf globalen Best Practices basieren, einen Plan zur Migration Ihrer vorhandenen Dateien und Daten zu erstellen, damit Ihr Geschäftssystem schnell und reibungslos in Betrieb genommen werden kann.

# **Dell EMC ProSupport Enterprise Suite**

Mit der ProSupport Enterprise Suite können wir Ihnen dabei helfen, den Betrieb Ihrer IT-Systeme reibungslos aufrechtzuerhalten, damit Sie sich auf Ihr Geschäft konzentrieren können. Wir helfen Ihnen, die Spitzenleistung und Verfügbarkeit Ihrer wichtigsten Arbeitslasten

<span id="page-42-0"></span>aufrechtzuerhalten. ProSupport Enterprise Suite ist eine Reihe von Support-Services, die es Ihnen ermöglichen, die für Ihr Unternehmen passende Lösung zu erstellen.

Wählen Sie Supportmodelle je nachdem, wie Sie die Technologie einsetzen und wo Sie Ressourcen zuweisen möchten. Vom Desktop bis zum Rechenzentrum: Bewältigen Sie alltägliche IT-Herausforderungen wie ungeplante Ausfallzeiten, geschäftskritische Anforderungen, Daten- und Ressourcenschutz, Supportplanung, Ressourcenzuweisung, Verwaltung von Softwareanwendungen und vieles mehr. Sie können IT-Ressourcen optimieren, indem Sie das richtige Supportmodell auswählen.

![](_page_42_Picture_151.jpeg)

### **Abbildung 22. Dell EMC ProSupport Enterprise Suite**

# **Dell EMC ProSupport Plus for Enterprise**

Wenn Sie Ihren PowerEdge-Server kaufen, empfehlen wir Ihnen ProSupport Plus, unseren proaktiven und präventiven Supportservice für Ihre geschäftskritischen Systeme. ProSupport Plus bietet alle Vorteile von ProSupport sowie Folgendes:

- Ein zugewiesener Services Account Manager, der Ihr Unternehmen und Ihre Umgebung kennt
- Sofortiges erweitertes Troubleshooting von einem Techniker, der Ihren PowerEdge-Server versteht
- Personalisierte, präventive Empfehlungen auf der Grundlage der Analyse von Support-Trends und bewährten Verfahren aus dem gesamten Kundenstamm der Dell Technologies Infrastrukturlösungen zur Reduzierung von Supportproblemen und zur Verbesserung der Leistung
- Prädiktive Analyse zur Problemvorbeugung und -optimierung durch SupportAssist
- Proaktive Überwachung, Problemerkennung, Benachrichtigung und automatische Fallerstellung zur beschleunigten Problemlösung durch SupportAssist
- On-Demand-Berichterstellung und analysebasierte Empfehlungen, ermöglicht durch SupportAssist und TechDirect

# **Dell EMC ProSupport for Enterprise**

Unser ProSupport-Service bietet hochqualifizierte Experten rund um die Uhr und rund um die Welt, um Ihre IT-Anforderungen zu erfüllen. Wir helfen dabei, Unterbrechungen zu minimieren und die Verfügbarkeit von PowerEdge-Server-Arbeitslasten zu maximieren:

- Support per Telefon, Chat und online rund um die Uhr
- Vorausschauende, automatisierte Tools und innovative Technologie
- Zentrale Anlaufstelle für alle Hardware-und Softwareprobleme
- Gemeinschaftlicher Support von Drittanbietern
- Hypervisor-, Betriebssystem- und Anwendungssupport
- Einheitliche Erfahrung, unabhängig davon, wo Sie sich befinden oder welche Sprache Sie sprechen\*\*
- Vor-Ort-Ersatzteile und Arbeitsreaktionsoptionen, einschließlich des nächsten Geschäftstags oder vierstündigen missionskritischen

<span id="page-43-0"></span>**ANMERKUNG:** Abhängig von der Verfügbarkeit des Serviceangebots im jeweiligen Land.

# **Enterprise Support Services**

![](_page_43_Picture_113.jpeg)

### **Abbildung 23. Dell EMC Enterprise-Supportmodell**

# **Dell EMC ProSupport One für Rechenzentren**

ProSupport One für Rechenzentren bietet flexiblen standortweiten Support für große und verteilte Rechenzentren mit mehr als 1.000 Ressourcen. Dieses Angebot baut auf Standard-ProSupport-Komponenten auf, die unsere globale Reichweite nutzen, aber auf die Bedürfnisse Ihres Unternehmens zugeschnitten sind. Diese Serviceoption ist zwar nicht für jeden geeignet, bietet aber eine wirklich einzigartige Lösung für die größten Kunden von Dell Technologies mit den komplexesten Umgebungen.

- Team von zugewiesenen Services Account Managern mit Optionen für Fernzugriff und vor Ort
- Zugewiesener ProSupport One-Techniker und-Außendiensttechniker, die für Ihre Umgebung und Konfigurationen geschult sind
- On-Demand-Berichterstellung und analysebasierte Empfehlungen, ermöglicht durch SupportAssist und TechDirect
- Flexible Vor-Ort-Unterstützung und Ersatzteiloptionen, die zu Ihrem Betriebsmodell passen
- Ein maßgeschneiderter Support-Plan und Schulung für Ihre Betriebsmitarbeiter

# **ProSupport für HPC**

Der ProSupport für HPC bietet lösungsbezogenen Support, einschließlich:

- **Erfahrene HPC-Experten**
- Hilfe bei erweiterten HPC-Clustern: Performance, Interoperabilität & Konfiguration
- Erweiterte End-to-End-Unterstützung für HPC
- Remote Pre-Support-Projekt von HPC-Spezialisten während der ProDeploy-Implementierung

Weitere Informationen finden Sie unter [DellEMC.com/HPC-Services.](https://www.dellemc.com/en-us/solutions/high-performance-computing/services/index.htm)

# <span id="page-44-0"></span>**ProSupport Add-on for HPC**

### Delivering a true end-to-end support experience across your HPC environment

![](_page_44_Figure_2.jpeg)

C Copyright 2020 Dell Inc.

**Abbildung 24. ProSupport für HPC**

# **Support-Technologien**

Stärkung Ihrer Support-Erfahrung durch vorausschauende, datengesteuerte Technologien.

### Dell EMC SupportAssist

Die beste Zeit, um ein Problem zu lösen, ist, bevor es passiert. Die automatisierte proaktive und vorausschauende Technologie SupportAssist trägt dazu bei, die Schritte und die Zeit bis zur Lösung zu verkürzen, wobei Probleme oft erkannt werden, bevor sie sich zu einer Krise ausweiten. Zu den Vorteilen zählen:

- Wert SupportAssist steht allen Kunden ohne zusätzliche Kosten zur Verfügung.
- Verbessern der Produktivität ersetzen Sie manuelle, aufwendige Routinen durch automatisierte Unterstützung
- Verkürzen Sie die Zeit bis zur Problemlösung durch Problembenachrichtigungen, automatische Fallerstellung und proaktive Kontaktaufnahme durch Dell EMC-Experten
- Gewinnen Sie Einblicke und Kontrolle optimieren Sie Unternehmensgeräte mit der On-Demand-ProSupport Plus-Berichterstellung in TechDirect und erhalten Sie eine vorausschauende Problemerkennung, bevor das Problem beginnt.

**ANMERKUNG:** SupportAssist ist in allen Support-Plänen enthalten, aber die Funktionen variieren je nach Service Level Agreement.  $(i)$ 

![](_page_44_Picture_132.jpeg)

### **Abbildung 25. SupportAssist-Modell**

Erste Schritte mit [Dell.com/SupportAssist](https://www.dell.com/en-us/work/learn/supportassist)

## <span id="page-45-0"></span>Dell EMC TechDirect

Steigern Sie die Produktivität des IT-Teams bei der Unterstützung von Dell EMC-Systemen. Mit über 1,4 Millionen bearbeiteten Selbstauslieferungen pro Jahr hat TechDirect seine Wirksamkeit als Support-Tool unter Beweis gestellt. Sie können Folgendes durchführen:

- Ersatzteile selbst versenden
- Technische Unterstützung anfordern
- Integrieren von APIs in Ihr Helpdesk

Oder greifen Sie auf alle Ihre Dell EMC-Zertifizierungs- und Autorisierungsanforderungen zu. Schulen Sie Ihre Mitarbeiter zu Dell EMC-Produkten, so wie es TechDirect Ihnen ermöglicht:

- Studienleitfäden herunterladen
- Planen von Zertifizierungs-und Autorisierungsprüfungen
- Protokolle abgeschlossener Kurse und Prüfungen anzeigen

Melden Sie sich bei [techdirect.dell](https://techdirect.dell.com/portal/Login.aspx) an.

# **Dell Technologies Education Services**

Aufbau der IT-Fähigkeiten, die erforderlich sind, um die Transformationsergebnisse des Unternehmens zu beeinflussen. Befähigen Sie Talente und befähigen Sie Teams mit den richtigen Fähigkeiten, eine Transformationsstrategie zu leiten und umzusetzen, die zu Wettbewerbsvorteilen führt. Nutzen Sie die für die echte Transformation erforderlichen Schulungen und Zertifizierungen.

Dell Technologies Education Services bietet Schulungen und Zertifizierungen für PowerEdge-Server an, damit Sie Ihre Hardware-Investitionen besser nutzen können. Der Lehrplan vermittelt die Informationen und die praktischen, praxisorientierten Fähigkeiten, die Sie und Ihr Team benötigen, um Ihre Dell EMC-Server sicher zu installieren, zu konfigurieren, zu verwalten und Fehler zu beheben. Weitere Informationen oder die Registrierung für einen Kurs finden Sie unter [LearnDell.com/Server](https:/www.learndell.com/server).

## **Dell Technologies Consulting Services**

Unsere fachkundigen Berater helfen Ihnen bei der schnelleren Umwandlung und der schnellen Erzielung von Geschäftsergebnissen für die hochwertigen Arbeitslasten, die Dell EMC PowerEdge-Systeme bewältigen können.

Von der Strategie bis hin zur vollständigen Implementierung kann Dell Technologies Consulting Sie bei der Entscheidung unterstützen, wie Sie Ihre IT-, Personal- oder Anwendungstransformation durchführen können.

Wir verwenden präskriptive Ansätze und bewährte Methoden in Kombination mit dem Portfolio und dem Partner-Ökosystem von Dell Technologies, um Ihnen dabei zu helfen, echte Geschäftsergebnisse zu erzielen. Von Multi-Cloud, Anwendungen, DevOps und Infrastrukturtransformationen bis hin zu Ausfallsicherheit, Rechenzentrumsmodernisierung, Analysen, Zusammenarbeit der Mitarbeiter und Benutzererfahrung - wir sind hier, um Ihnen zu helfen.

# **Dell EMC Managed Services**

Reduzieren Sie die Kosten, Komplexität und das Risiko der IT-Verwaltung. Konzentrieren Sie sich auf digitale Innovationen und Transformationen, während unsere Experten ihre IT-Abläufe und Investitionen mit verwalteten Diensten optimieren, die von garantierten Service-Levels unterstützt werden.

# <span id="page-46-0"></span>**Anhang A: Zusätzliche technische Daten**

### **Themen:**

- Gehäuseabmessungen
- [Gehäusegewicht](#page-47-0)
- [Grafik Technische Daten](#page-47-0)
- [USB-Anschlüsse](#page-48-0)
- [PSU-Bewertung](#page-49-0)
- [Umgebungsbedingungen](#page-50-0)

## **Gehäuseabmessungen**

![](_page_46_Figure_10.jpeg)

### **Abbildung 26. PowerEdge R650xs – Gehäuseabmessungen**

### **Tabelle 24. Gehäuseabmessungen**

![](_page_46_Picture_153.jpeg)

### <span id="page-47-0"></span>**Tabelle 24. Gehäuseabmessungen (fortgesetzt)**

![](_page_47_Picture_299.jpeg)

# **Gehäusegewicht**

### **Tabelle 25. Gehäusegewicht**

![](_page_47_Picture_300.jpeg)

# **Grafik – Technische Daten**

Die Plattform unterstützt die folgenden Videoauflösung und Bildwiederholfrequenzen:

### **Tabelle 26. Videoauflösung und Bildwiederholfrequenz**

![](_page_47_Picture_301.jpeg)

<span id="page-48-0"></span>![](_page_48_Picture_87.jpeg)

![](_page_48_Picture_88.jpeg)

\*DVO-DP ist nur für die Prüfung vorgesehen, abhängig von Nuvoton-DVO-Funktionen zur Unterstützung von bis zu 165 MHz. Die Leistung der Rückseite muss noch bestimmt werden und hängt vom endgültigen Platinendesign und den Verlusten am rückwärtigen VGA-Anschluss ab.

\*(RB) – Reduced Blanking für digitale Anzeigen, die weniger Wartezeit erfordern. Dies wurde für Verbesserungen der Signalintegrität eingeführt, indem die Pixeltaktraten für analoge VGA-Eingabegeräte reduziert wurden.

## **USB-Anschlüsse**

Alle USB-Ports folgen der USB-Spezifikation.

USB 2,0- und USB 3.0-Anschlüsse unterstützen einen maximalen Ausgangsstrom von 0,5 A bzw. 0,9 A. Die Anschlüsse unterstützen keine Geräte mit hohem Stromverbrauch, wie CD-ROM, auf dem rückseitigen USB-Anschluss der hinteren E/A-Platine und auf dem USB 2.0-Anschluss des rechten Bedienfelds.

![](_page_48_Picture_7.jpeg)

**Abbildung 27. USB 2.0-Anschluss vorne**

![](_page_48_Figure_9.jpeg)

**Abbildung 28. Rear USB (Hintere USB-Anschlüsse)**

![](_page_49_Picture_0.jpeg)

#### <span id="page-49-0"></span>**Abbildung 29. USB intern**

Die Größe des internen USB-Kartendongle beträgt 40 x 16 x 8 mm (L x B x H).

## **PSU-Bewertung**

![](_page_49_Picture_234.jpeg)

### **Tabelle 27. Hohe und niedrige Eingangsspannungsbereiche bei Netzteilen**

Das PowerEdge R650xs-System unterstützt bis zu 2 Wechselstrom- oder Gleichstromnetzteile mit 1+1-Redundanz, automatischer Erkennung und automatischem Schaltvermögen.

Wenn zwei Netzteile während des POST vorhanden sind, wird ein Vergleich zwischen den Wattkapazitäten der Netzteile durchgeführt. Wenn die Netzteil-Wattwerte nicht übereinstimmen, wird das größere Netzteil aktiviert. Außerdem wird eine Warnung bei PSU-Fehlabstimmung im BIOS, im iDRAC oder auf dem System-LCD angezeigt.

Wenn ein zweites Netzteil zur Laufzeit hinzugefügt wird, muss die Wattkapazität des ersten Netzteil der des zweiten Netzteils entsprechen, damit das zweite Netzteil aktiviert werden kann. Andernfalls wird eine PSU-Fehlabstimmung im iDRAC gemeldet und das zweite Netzteil wird nicht aktiviert.

Die Netzteile von Dell haben Platin-Effizienzstufen erreicht, wie in der folgenden Tabelle dargestellt.

### **Tabelle 28. PSU-Effizienzstufen**

![](_page_49_Picture_235.jpeg)

### <span id="page-50-0"></span>**Tabelle 28. PSU-Effizienzstufen (fortgesetzt)**

![](_page_50_Picture_207.jpeg)

# **Umgebungsbedingungen**

Die nachfolgende Tabelle zeigt die Umgebungsbedingungen für die Plattform. Weitere Informationen zu den Umgebungsbedingungen bei verschiedenen Systemkonfigurationen finden Sie unter [https://www.dell.com/learn/us/en/uscorp1/product-info-datasheets-safety](https://www.dell.com/learn/us/en/uscorp1/product-info-datasheets-safety-emc-environmental)[emc-environmental.](https://www.dell.com/learn/us/en/uscorp1/product-info-datasheets-safety-emc-environmental)

Ein wichtiges Merkmal eines umfassenden Menüs unterschiedlicher Kategorien ist, dass das gleiche Plattformmodell je nach definierter MRD unterschiedliche Betriebsbereiche aufweisen kann.

Eine Liste der Bereichskategorien für die verschiedenen Konfigurationen wird vom Thermal Team so früh wie möglich im Laufe des Projekts identifiziert. Weitere Informationen finden Sie in den technischen Daten zu Dell EMC PowerEdge unter [https://www.dell.com/](https://www.dell.com/support/home/en-in//products/server_int/server_int_poweredge) [support/home/en-in//products/server\\_int/server\\_int\\_poweredge](https://www.dell.com/support/home/en-in//products/server_int/server_int_poweredge).

### **Tabelle 29. Betriebsklimabereich-Kategorien**

![](_page_50_Picture_208.jpeg)

### **Tabelle 30. Betriebsklimabereich-Kategorien**

![](_page_50_Picture_209.jpeg)

### **Tabelle 31. Betriebsklimabereich-Kategorien**

![](_page_50_Picture_210.jpeg)

Die folgende Tabelle zeigt die in allen Umgebungskategorien geltenden Anforderungen:

### <span id="page-51-0"></span>**Tabelle 32. Gemeinsame Anforderungen**

![](_page_51_Picture_371.jpeg)

### **Tabelle 33. Zulässige Erschütterung – Technische Daten**

![](_page_51_Picture_372.jpeg)

### **Tabelle 34. Zulässige Stoßeinwirkung – Technische Daten**

![](_page_51_Picture_373.jpeg)

### **Temperaturbeschränkungen**

Durch die Temperatursteuerung der Plattform kann eine hohe Performance mit der richtigen Kühlung für Komponenten mit den geringstmöglichen Lüftergeschwindigkeiten erzielt werden. Dies erfolgt über einen großen Bereich von Umgebungstemperaturen von 10 °C bis 35 °C (50 °F bis 95 °F) und in erweiterten Umgebungstemperaturbereichen .

### **Tabelle 35. Konfiguration der thermischen Lösung**

![](_page_51_Picture_374.jpeg)

![](_page_52_Picture_387.jpeg)

### **Tabelle 35. Konfiguration der thermischen Lösung (fortgesetzt)**

**ANMERKUNG:** \* Für den Intel QXRQ-Prozessor mit 165 W, 8 Cores, 3,6 GHz ist HPR HSK erforderlich. Verwenden Sie bei allen anderen 165-W-Prozessoren STD HSK.

**ANMERKUNG:** \*\* Verwenden Sie für den Intel QXRQ-Prozessor mit 165 W, 8 Cores, 3,6 GHz einen HPR-Silver-Lüfter (HPR) für die mit "\*\*" gekennzeichnete SKU.

<span id="page-53-0"></span>**ANMERKUNG:** \*\*\* Verwenden Sie für den Intel QXRQ-Prozessor mit 165 W, 8 Cores, 3,6 GHz einen HPR-Gold-Lüfter (VHP) für die mit "\*\*\*" gekennzeichnete SKU.

**ANMERKUNG:** \*\*\*\* Für einen leeren Steckplatz ist ein HDD-Platzhalter erforderlich.

![](_page_53_Picture_359.jpeg)

### **Konfiguration der thermischen Lösung**

### **Tabelle 36. Konfigurationen mit 8 x 2,5-Zoll-SAS/SATA-Laufwerken und 4 x 3,5-Zoll-Laufwerken und Storage-Konfigurationen ohne Rückwandplatine**

![](_page_54_Picture_291.jpeg)

### **Tabelle 36. Konfigurationen mit 8 x 2,5-Zoll-SAS/SATA-Laufwerken und 4 x 3,5-Zoll-Laufwerken und Storage-Konfigurationen ohne Rückwandplatine**

![](_page_55_Picture_297.jpeg)

### **Tabelle 37. 10 x 2,5-Zoll-SAS/SATA-Storage-Konfiguration**

![](_page_55_Picture_298.jpeg)

### **Tabelle 37. 10 x 2,5-Zoll-SAS/SATA-Storage-Konfiguration**

![](_page_56_Picture_406.jpeg)

### **Tabelle 38. Storage-Konfiguration mit 10 x 2,5-Zoll-NVMe und 8 x 2,5-Zoll-NVMe**

![](_page_56_Picture_407.jpeg)

# **Anhang B. Einhaltung von Standards**

<span id="page-57-0"></span>Das System entspricht den folgenden Branchenstandards.

### **Tabelle 39. Dokumente zu Branchenstandards**

![](_page_57_Picture_134.jpeg)

# **Anhang C – Weitere Ressourcen**

### <span id="page-58-0"></span>**Tabelle 40. Weitere Ressourcen**

![](_page_58_Picture_168.jpeg)